# **ICP DAS SmartQ SDK User Manual**

[Version 1.0]

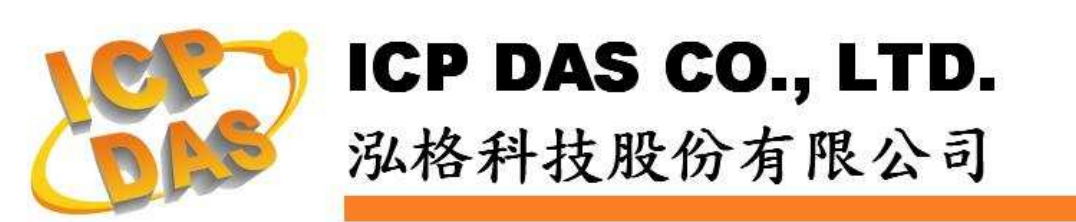

## 免責聲明 **Warning**

泓格科技股份有限公司對於因為應用本產品所造成的損害並不 負任何法律上的責任。本公司保留有任何時間未經通知即可變更與修 改本檔內容之權利。本文所含資訊如有變更,恕不予另行通知。

本公司盡可能地提供正確與可靠的資訊,但不保證此資訊的使用 或其他團體在違反專利或權利下使用。此處包涵的技術或編輯錯誤、 遺漏,概不負其法律責任。

## 版權 **Copyright**

© 2009 泓格科技股份有限公司保留所有權利。

## 商標識別 **Trademark**

本檔提到的所有公司商標、商標名稱及產品名稱分別屬於該商標 或名稱的擁有者所有。

## 授權宣告 **License**

使用者僅被授權可以在單一電腦上與有限條件下使用、備份軟體 與相關資料,不得同時于該單一電腦外使用本軟體。本公司仍保有此 軟體與相關資料的著作權及其它智慧財產權。除非事先經過本公司的 書面授權,否則禁止重制、傳送及散佈等方式取得部份或全部軟體或 相關的複製品。

## 目錄:

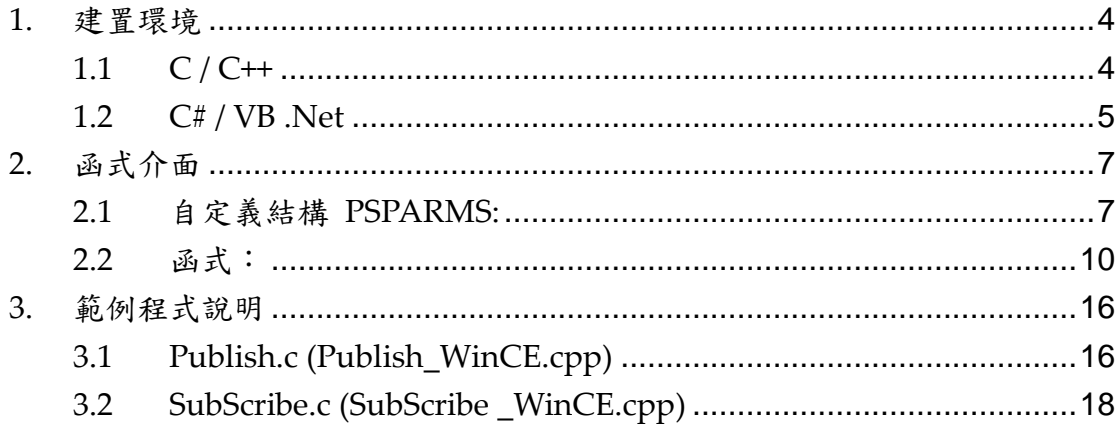

## **1.** 建置環境

在建置程式之前,建議使用者先參考WinPAC-8000 User Manual

(WinPAC\_8x4x\_user\_manual\_v2.0.1.pdf),初步了解整個開發環境架設與開發 步驟。

手冊下載網址:

http://ftp.icpdas.com/pub/cd/winpac/napdos/wp-8x4x\_ce50/document/winpac\_ 8x4x\_user\_manual\_v2.0.1.pdf

## **1.1 C / C++**

## **Windows**

- 1. 建立一個Visual Studio C++的Win32 Console空專案。
- 2. 將Publish.c、SmartQAPI.h、MQTT.dll及MQTT.lib等4個檔案複製到該 專案檔夾內。
- 3. 將SmartQAPI.h及Publish.c匯入該專案。
- 4. 於該項目的連接器中加入ws2\_32.lib及MQTT.lib。
- 5. 將Publish.c的Precompiled Headers設定為Not using precompiled headers。
- 6. 重複1-5步驟,唯其中2、3、5步驟中Publish.c檔案改為SubScribe.c檔案。
- 7. 執行Publish及SubScribe程式。

## **QP-8x1/QP-8x2**

- 1. 選定已安裝eMbedded Visual C++的電腦為程式開發平臺,您也可以至 Microsoft網站免費下載eMbedded Visual C++。
- 2. 安裝WinPAC SDK: pac270\_sdk\_20091006.msi (已放置於 SmartQ CD-ROM : \SmartQ SDK\ PAC270 SDK 目錄中)或以後的版本於此 平臺。( 請參考WinPAC-8000 User Manual 第4.2節 "Installing WinPAC SDKs")
- 3. 建立一個eMbedded Visual C++的WCE Application專案。(請參考 WinPAC-8000 User Manual 第4.6節 "Your First Program in eMbedded Visual C++")
- 4. 將Publish\_WinCE.cpp、SmartQAPI.h、WMQTT\_CE\_MT.dll、 WMQTT\_CE\_MT.lib等4個檔案複製到該專案檔夾內。
- 5. 將SmartQAPI.h及Publish\_WinCE.cpp匯入該專案。
- 6. 於該項目的連接器中加入WMQTT\_CE\_MT.lib。
- 7. 將Publish\_WinCE.cpp的Precompiled Headers設定為Not using precompiled headers。
- 8. 於該專案的WCE Configuration工具列(tool bar)中將STANDARDSDK 改為PAC270。
- 9. 並於主選單Tools\Configure Platform Manager中選取PAC270 Device,進入Device Properties頁面將Transport設定為TCP/IP Transport for Windows CE, 以及Startup Server設定為Manual Server。
- 10. 執行程式,H現CEMGRC.EXE的cmd指令。
- 11. 將CEMGRC.EXE的cmd指令輸入OP-8x1/OP-8x2 WinCE中。
- 12. 執行QP-8x1/QP-8x2 WinCE內下載回來的執行檔程式(默認儲存於 Micro SD檔夾內,另外WMQTT CE MT.dll必須放入執行檔的目錄當 中)。
- 13. 建立SubScribe專案: 重複3-12步驟,唯其中4、5、7步驟中 Publish WinCE.cpp檔案改為SubScribe WinCE.cpp檔案。
- 14. 執行Publish及SubScribe程式。

## **1.2 C# / VB .Net**

## **Windows**

- 1. 建立一個Visual Studio C#(或VB)的Console應用程式(Console Application)空專案。
- 2. 將Publish.cs(或Publish.vb)、MQTT.dll與MQTTDotNet.dll等3個檔案 到該專案檔案夾內。
- 3. 在方案總管"Solution Explorer"視窗中,右鍵點選參考Reference, 或點選專案屬性(properties)選擇參考頁籤,新增MQTTDotNet.dll的參 考路徑。
- 4. 將Publish.cs(或Publish.vb)匯入該專案,確認檔案開頭有加入using ICPDAS.SmartQ(或Import ICPDAS.SmartQ)。
- 5. 重複1-4步驟,唯其中2、4步驟中Publish.cs(或Publish.vb)檔案改為 SubScribe.cs(或SubScribe.vb)檔案。
- 6. 另外MQTT.dll與MOTTDotNet.dll必須放入執行檔的目錄當中。
- 7. 執行Publish及SubScribe程式。

## **QP-8x1/QP-8x2**

- 1. 安裝WinPAC SDK: pac270\_sdk\_20091006.msi (已放置於 SmartQ CD-ROM : \SmartQ SDK\ PAC270 SDK 目錄中)或以後的版本於此 平臺。( 請參考WinPAC-8000 User Manual 第4.2節 "Installing WinPAC SDKs")
- 2. 建立一個Visual Studio C#(或VB)的Smart Device中Windows CE 5.0

的Console應用程式(Console Application)空專案。(請參考 WinPAC-8000 User Manual 第4.4節 "Your First Program in C#" 或 第4.5節 "Your First Program in VB.net")

- 3. 將Publish.cs(或Publish.vb)、WMQTTDotNetCF.dll、 WMQTT CE MT.dll等3個檔案複製到該專案檔案夾內。
- 4. 在方案總管"Solution Explorer"視窗中,在專案節點上按右鍵選擇參 考Reference,或點選專案屬性(properties)選擇參考頁籤,新增 WMQTTDotNetCF.dll的參考路徑。
- 5. 在項目節點上按右鍵選擇Change Target Platform, 在Change To選項 中,將平臺改為PAC270。
- 6. 在設備(Device)頁籤中,將Target Device改選 為" PAC50-ARMV4:ARMV4I\_Releas"
- 7. 將Publish.cs(或Publish.vb)匯入該專案,確認檔案開頭有using ICPDAS.SmartQ(或Import ICPDAS.SmartQ)。
- 8. 建立SubScribe專案:重複2-7步驟,唯其中3、7步驟中Publish.cs檔案 改為Subscribe.cs(或Subscribe.vb)檔案。
- 9. 參考QPAC硬體使用手冊,編譯完後將程式以FTP上傳到QPAC的存放 目錄。
- 10. WMQTTDotNetCF.dll、WMQTT\_CE\_MT.dll必須放入執行檔的目錄當 中
- 11. 執行Publish及SubScribe程式。

## **2.** 函式介面

## **2.1** 自定義結構 **PSPARMS:**

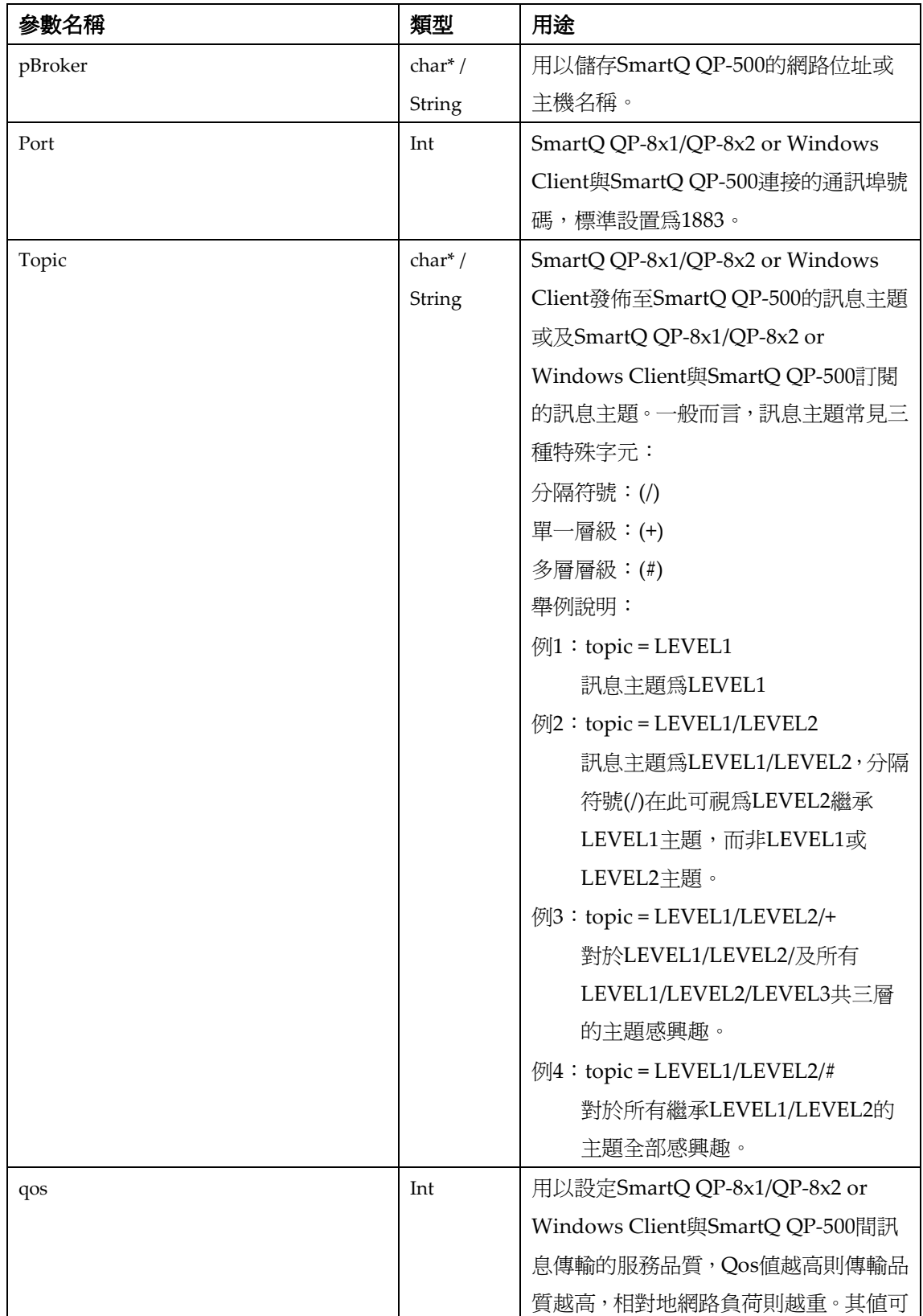

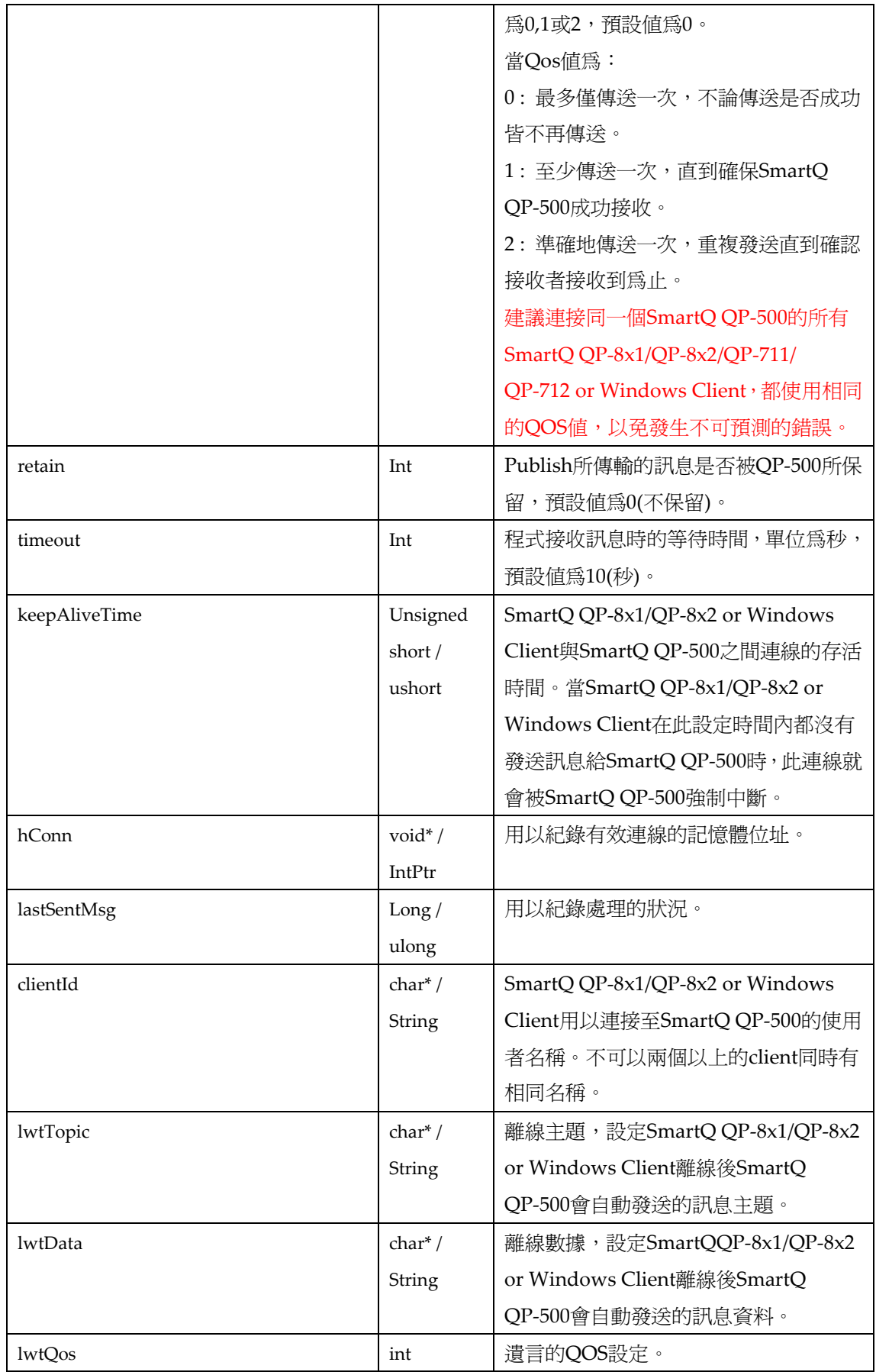

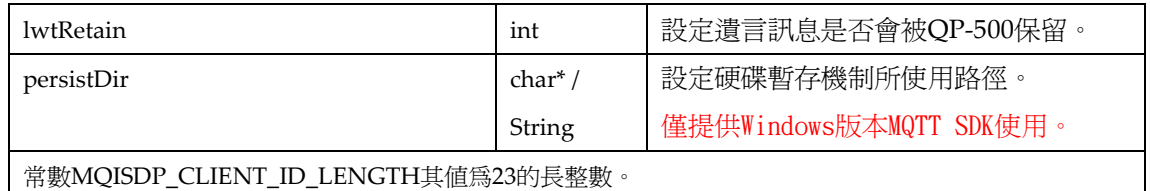

## **2.2** 函式:

## **ICPDAS\_MQIsdpConnect:**

## int ICPDAS\_MQIsdpConnect ( **PSPARMS** \*psp);

函示功能說明 :

協助使用者透過此函式更簡易地來連接上SmartQ QP-500。

參數說明 :

## **Inputs:**

 $\bullet$  psp:

儲存SmartQ QP-8x1/QP-8x2 or Windows Client與SmartQ QP-500連接所需的資訊, PSPARMS結構定義請參考2.1節。

## **Returns:**

- 回傳整數值:
	- 0 : OK
	- 1002 : HOSTNAME NOT FOUND
	- 1007 : PERSISTENCE FAILED
	- 1010 : NO WILL TOPIC
	- 1013 : DATA TOO BIG
	- 1014 : ALREADY CONNECTED
- psp:

如果ICPDAS\_MQIsdpConnect回傳值為MQISDP\_OK(0),則psp->hConn將回傳為一個有 效的記憶體位址,反之psp->hConn將被設定為NULL。

## **ICPDAS\_MQIsdpDisconnect:**

## int ICPDAS\_MQIsdpDisconnect (**PSPARMS** \*psp );

## 函示功能說明 :

協助使用者透過此函式更簡易地中斷與SmartQ QP-500連線。

參數說明 :

## **Inputs:**

psp:

儲存SmartQ QP-8x1/QP-8x2 or Windows Client與SmartQ QP-500連接所需的資訊, PSPARMS結構定義請參考2.1節。

## **Returns:**

- 回傳整數值:
	- 0 : OK
	- 1007 : PERSISTENCE\_FAILED
	- 1008 : CONN\_HANDLE\_ERROR
- psp: psp->hConn回傳為NULL表示invalid connection 處理。

## **ICPDAS\_MQIsdpPublish:**

## int ICPDAS\_MQIsdpPublish ( **PSPARMS** \*psp,

 char \*pData, int dataLength );

函示功能說明 :

協助使用者透過此函式更簡易地經由SmartQ QP-500來發佈訊息。

參數說明:

## **Inputs:**

psp:

儲存SmartQ QP-8x1/QP-8x2 or Windows Client與SmartQ QP-500連接所需的資訊, PSPARMS結構定義請參考2.1節。使用者必須先將所欲發佈的topic設定在psp->topic當中。

pData:

SmartQ QP-8x1/QP-8x2 or Windows Client欲發佈與SmartQ QP-500的字串資料。

● dataLength: 欲發佈字串資料的長度。

#### **Returns:**

- 回傳整數值:
	- 0 : OK
	- 1003 : Queue FULL
	- 1007 : PERSISTENCE FAILED
	- 1008 : CONN HANDLE ERROR
	- 1011 : INVALID STRUCTURE LENGTH
- 1013 : DATA TOO BIG
- 1017 : CONNECTION BROKEN
- psp: psp->lastSentMsg回傳值:
	- 1 : DELIVERED
	- 2 : RETRYING
	- 3 : IN PROGRESS
	- 4 : MSG HANDLE ERROR

## **ICPDAS\_MQIsdpSubscribe:**

## int ICPDAS\_MQIsdpSubscribe ( **PSPARMS** \*psp );

## 函示功能說明 :

協助使用者透過此函式更簡易地向SmartQ QP-500來訂閱訊息。

## 參數說明 :

## **Inputs:**

psp:

儲存SmartQ QP-8x1/QP-8x2 or Windows Client與SmartQ QP-500連接所需的資訊, PSPARMS結構定義請參考2.1節。使用者必須先將所欲訂閱的topic設定在psp->topic當中。

## **Returns:**

- 回傳整數值:
	- $0 \quad : \quad OK$
	- 1003 : Queue FULL
	- 1007 : PERSISTENCE FAILED
	- 1008 : CONNECTION HANDLE ERROR
	- 1011 : INVALID STRUCTURE LENGTH
	- 1013 : DAT TOO BIG
	- 1017 : CONNECTION BROKEN
- psp:

如果ICPDAS\_MQIsdpSubscribe回傳值為OK(0),則psp->lastSentMsg將回傳一個有效 值,反之psp->lastSentMsg將被設定為(-1),表示INVALID MSG HANDLE。

- psp->lastSentMsg回傳值:
- 1 : DELIVERED
- 2 : RETRYING
- 3 : IN\_PROGRESS
- 4 : MSG\_HANDLE\_ERROR

## **ICPDAS\_MQIsdpUnsubscribe:**

int ICPDAS\_MQIsdpUnsubscribe ( **PSPARMS** \*psp );

函示功能說明 :

協助使用者透過此函式更簡易地向SmartQ QP-500取消訂閱訊息。

參數說明 :

#### **Inputs:**

psp:

儲存SmartQ QP-8x1/QP-8x2 or Windows Client與SmartQ QP-500連接所需的資訊, PSPARMS結構定義請參考2.1節。使用者必須先將所欲取消訂閱的topic設定在psp->topic當中。

#### **Returns:**

- 回傳整數值:
	- $0 \quad : \quad OK$
	- 1003 : Queue FULL
	- 1007 : PERSISTENCE FAILED
	- 1008 : CONN HANDLE ERROR
	- 1011 : INVALID STRUCTUR LENGTH
	- 1013 : DATA TOO BIG
	- 1017 : CONNECTION BROKEN

psp:

如果ICPDAS\_MQIsdpUnsubscribe回傳值為OK(0),則psp->lastSentMsg將回傳一個有效 值,反之psp->lastSentMsg將被設定為INVALID MSG HANDLE (-1)。

psp->lastSentMsg回傳值:

- 1 : DELIVERED
- 2 : RETRYING
- 3 : IN PROGRESS
- 4 : MSG HANDLE ERROR

## **ICPDAS\_MQIsdpReceive:**

## int ICPDAS\_MQIsdpReceive ( **PSPARMS** \*psp,

char \*topic, char \*data );

函示功能說明 :

協助使用者透過此函式更簡易地向SmartQ QP-500接收訊息。

參數說明 :

**Inputs:** 

 $\bullet$  psp:

儲存SmartQ QP-8x1/QP-8x2 or Windows Client 與SmartQ QP-500連接所需的資訊, PSPARMS結構定義請參考2.1節。

topic:

用以儲存SmartQ QP-8x1/QP-8x2 or Windows Client從SmartQ QP-500所接收到的訊息之 主題。

 $\bullet$  data:

用以儲存SmartQ QP-8x1/QP-8x2 or Windows Client從SmartQ QP-500所接收到的訊息內 文資訊。

## **Returns:**

- 回傳整數值:
	- $0 \quad : \quad OK$
	- 1008 : CONNECTION HANDLE ERROR
	- 1005 : PUBS AVAILABLE
	- 1006 : NO PUBS AVAILABLE
	- 1018 : DATA TRUNCATED
- topic:

用以儲存SmartQ QP-8x1/QP-8x2 or Windows Client從SmartQ QP-500所接收到的訊息之 主題。

data:

用以儲存SmartQ QP-8x1/QP-8x2 or Windows Client從SmartQ QP-500所接收到的訊息內 文資訊。

## **ICPDAS\_MQIsdpTerminate:**

## void ICPDAS\_MQIsdpTerminate(**PSPARMS** \*psp );

函示功能說明 :

協助使用者透過此函式更簡易地釋放資源。

參數說明 :

## **Inputs:**

 $\bullet$  psp:

儲存SmartQ QP-8x1/QP-8x2 or Windows Client與SmartQ QP-500連接所需的資訊, PSPARMS結構定義請參考2.1節。

## **Returns:**

無回傳。

## **3.** 範例程式說明

## **3.1 Publish.c (Publish\_WinCE.cpp)**

#### **3.1.1** 定義結構 **PSPARMS**。(PSPARMS 詳細結構請見第二章節)

## **3.1.2** 設定變數:

#### **(**必要設定**)**

strcpy( psParms.clientId, "Client Pub" );

// 設定SmartQ QP-8x1/QP-8x2 or Windows Client ID為"Client\_Pub"。

psParms.pBroker = (char\*)malloc( strlen("192.168.100.63") + 1 );

// SmartQ QP-500 IP位置字串空間配置

psParms.topic = (char\*)malloc( strlen("MyTopic")+ 1 );

// SmartQ QP-8x1/QP-8x2 or Windows Client 欲發佈至SmartQ QP-500的訊息主題字串空間配置

strcpy( psParms.pBroker, "192.168.100.63 );

// 此程式目前暫定SmartQ QP-500 IP為192.168.100.63, 使用者可依實際狀況調整IP。

psParms.port = 1883;

// 設定與SmartQ QP-500連接的通訊埠號碼,標準設置為1883。

strcpy(psParms.topic, "MyTopic" );

// 設定訊息發佈的主題為MyTopic。

psParms.keepAliveTime = 32000;

// 設定與SmartQ QP-500連線的存活時間為32000毫秒。

#### **// persistDir**僅提供**Windows**版本**SmartQ SDK**使用。

psParms.persistDir =  $(char*)$ malloc( strlen("C:\\temp\\wmqtt")+ 1 );

// SmartQ Windows Client的硬碟暫存路徑字串空間配置。

strcpy( psParms.persistDir, "C:\\temp\\wmqtt");

// 設定與SmartQ Windows Client的硬碟暫存路徑,可依使用者需求修改路徑。

#### **(**選擇設定**)**

psParms.qos = 1;

// 設定傳輸品質QoS為1,如未設定預設值為0。

psParms.retain = 0;

// 設定發佈資訊於SmartQ QP-500部份不保留。

psParms.lwtTopic = (char\*)malloc( strlen("MyTopic")+ 1 );

strcpy(psParms.lwtTopic, "MyTopic" );

// 為遺言主題配置記憶體空間並將其字串設定為MyTopic,如不使用遺言則可將其字串設為NULL。

psParms.lwtQos = 1;

// 設定遺言的傳輸品質QoS為1,如未設定預設值為0。

psParms.lwtRetain = 0;

#### // 設定遺言訊息於SmartQ QP-500部份不保留。

psParms.lwtData = (char\*)malloc( strlen("Client\_Pub terminated.")+ 1 );

strcpy(psParms.lwtData, "Client\_Pub terminated." );

// 為遺言資料配置記憶體空間並將其字串設定爲Client\_Pub terminated., 如不使用遺言則可將其字串 設為NULL。。

#### **3.1.3** 連線:

ICPDAS\_MQIsdpConnect( &psParms );

// SmartQ QP-8x1/QP-8x2 or Windows Client 呼叫ICPDAS\_MQIsdpConnect函式與SmartQ QP-500 進行連線,傳入參數為psParms,若回傳值爲0則連線成功,反之則連線失敗並結束程式。

#### **3.1.4** 發佈:

pBuffer = (char\*)malloc(bufLen);

// 為pBuffer配置記憶體空間

fgets(pBuffer, bufLen, stdin);

// 讀取由為用戶輸入的訊息字串。

if ( $mgLen \leq 0$ ) {

ICPDAS\_MQIsdpPublish( &psParms, "\0", 1 );

break; }

// 當用戶僅輸入ENTER時程式結束,並通知SubScribe程式結束。

ICPDAS\_MQIsdpPublish( &psParms, pBuffer, msgLen );

// SmartQ QP-8x1/QP-8x2 or Windows Client呼叫ICPDAS\_MQIsdpPublish函式將Hello字串發佈與

SmartQ QP-500, 傳入參數為psParms、pBuffer及msgLen。

#### **3.1.5** 中斷連線:

ICPDAS\_MQIsdpDisconnect( &psParms );

// SmartQ QP-8x1/QP-8x2 or Windows Client 呼叫ICPDAS\_MQIsdpDisconnect函式與SmartQ QP-500中斷連線,傳入參數為psParms。

#### **3.1.6** 釋放記憶體:

ICPDAS\_MQIsdpTerminate( &psParms );

// SmartQ QP-8x1/QP-8x2 or Windows Client 呼叫ICPDAS\_MQIsdpTerminate(),以結束所有工作及 資源。

free( pBuffer );

// 釋放變數所配置的記憶體空間。

## **3.2 SubScribe.c (SubScribe \_WinCE.cpp)**

## **3.2.1** 定義結構 **PSPARMS**。(PSPARMS 詳細結構請見第二章節)

#### **3.2.2** 設定變數:

#### **(**必要設定**)**

strcpy( psParms.clientId, "Client\_Sub" );

// 設定SmartQ QP-8x1/QP-8x2 or Windows Client ID為"Client\_Sub"。

 $psParms.pBroke = (char*){malloc} (strlen("192.168.100.63") + 1);$ 

// SmartQ QP-500 IP位置字串空間配置

psParms.topic = (char\*)malloc( strlen("MyTopic")+ 1 );

// SmartQ QP-8x1/QP-8x2 or Windows Client欲發佈至SmartQ QP-500的訊息主題字串空間配置

strcpy( psParms.pBroker, "192.168.100.63" );

// 此程式目前暫定SmartQ QP-500 IP為192.168.100.63, 使用者可依實際狀況調整IP。

psParms.port = 1883;

// 設定與SmartQ QP-500連接的通訊埠號碼,標準設置為1883。

strcpy(psParms.topic, "MyTopic" );

// 設定訊息訂閱的主題為MyTopic。

psParms.keepAliveTime = 32000;

// 設定與SmartQ QP-500連線的存活時間為32000毫秒。

psParms.lastSentMsg = MQISDP\_INV\_MSG\_HANDLE;

// 預設處理狀況為-1。

#### **// persistDir**僅提供**Windows**版本**SmartQ SDK**使用。

psParms.persistDir =  $(char*)$ malloc( strlen("C:\\temp\\wmqtt")+ 1 );

// SmartQ Windows Client的硬碟暫存路徑字串空間配置。

strcpy( psParms.persistDir, "C:\\temp\\wmqtt");

// 設定與SmartQ Windows Client的硬碟暫存路徑,可依使用者需求修改路徑。

#### **(**選擇設定**)**

psParms.qos = 1;

// 設定傳輸品質QoS為1,如未設定預設值為0。

psParms.timeout = 10000;

// 設定等待接收資訊的時間為10000毫秒。

psParms.lwtTopic = (char\*)malloc( strlen("MyTopic")+ 1 );

strcpy(psParms.lwtTopic, "MyTopic" );

// 為遺言主題配置記憶體空間並將其字串設定為MyTopic,如不使用遺言則可將其字串設為NULL。

psParms.lwtQos = 1;

// 設定遺言的傳輸品質QoS為1,如未設定預設值為0。

psParms.lwtRetain = 0;

#### // 設定遺言訊息於SmartQ QP-500部份不保留。

psParms.lwtData = (char\*)malloc( strlen("Client\_Sub terminated.")+ 1 );

strcpy(psParms.lwtData, "Client\_Sub terminated." );

// 為遺言資料配置記憶體空間並將其字串設定為Client\_Sub terminated., 如不使用遺言則可將其字串 設為NULL。。

#### **3.2.3** 連線:

ICPDAS\_MQIsdpConnect( &psParms );

// SmartQ QP-8x1/QP-8x2 or Windows Client呼叫ICPDAS\_MQIsdpConnect函式與SmartQ QP-500進 行連線,傳入參數為psParms,若回傳值爲0則連線成功,反之則連線失敗並結束程式。

#### **3.2.4** 訂閱:

ICPDAS\_MQIsdpSubscribe( &psParms );

// SmartQ QP-8x1/QP-8x2 or Windows Client呼叫ICPDAS\_MQIsdpSubscribe函式以通知SmartQ QP-500其訂閱那些訊息主題,傳入參數為psParms。

#### **3.2.5** 接收:

rcvTopic = (char\*)malloc( BUFFER\_SIZE );

rcvData = (char\*)malloc( BUFFER\_SIZE );

```
// 為rcvTopic及rcvData配置記憶體空間。
```
ICPDAS\_MQIsdpReceive( &psParms, rcvTopic, rcvData );

// SmartQ QP-8x1/QP-8x2 or Windows Client呼叫ICPDAS\_MQIsdpReceive函式進行訂閱主題的訊息 接收,傳入參數為psParms、rcvTopic及rcvData,並經由rcvTopic及rcvData取得所接收到的主題及 資訊。

// 若psParms.timeout = -1; 則此函式會在有接收到主題資訊後才會返回 (僅于Multi Task下支援)

// 若psParms.timeout 其他資料(單位為ms); 則此函式會在有接收到主題資訊或Timeout時間到達而返 回

#### **3.2.6** 取消訂閱:

ICPDAS\_MQIsdpUnsubscribe( &psParms );

// SmartQ QP-8x1/QP-8x2 or Windows Client呼叫ICPDAS\_MQIsdpUnsubscribe函式以通知SmartQ QP-500其取消訂閱那些訊息主題,傳入參數為psParms。

#### **3.2.7** 中斷連線:

ICPDAS\_MQIsdpDisconnect( &psParms );

// SmartQ QP-8x1/QP-8x2 or Windows Client呼叫ICPDAS\_MQIsdpDisconnect函式與SmartQ QP-500 中斷連線,傳入參數為psParms。

#### **3.2.8** 釋放記憶體:

ICPDAS\_MQIsdpTerminate ( &psParms );

// SmartQ QP-8x1/QP-8x2 or Windows Client 呼叫ICPDAS\_MQIsdpTerminate(),以結束所有工作及 資源。

free( rcvData );

free( rcvTopic );

// 釋放變數所配置的記憶體空間。